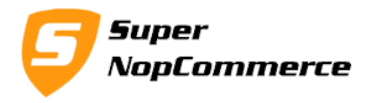

# **SuperNop Refer and Earn Plugin Support Documentation**

Refer and Earn is the smartest way to share your online store among your customers and they can refer their friends and family. With referring store to their friends and family, your customers can also earn reward points or store credits in your nopCommerce store which can be used to buy your favorite products from the store. Your customers can invite their friends & family to register with your store by sharing a simple invite code with them. Your customer (referrer) and their invited customer (referee) friend gets rewarded some amount of reward points from your store.

You can also configure some limits on the referring new friends to avoid fake customer referrals and registrations. You can configure from admin section about what amount of reward point your referrer and referee customer will earn. You can configure your referral code as well by giving your desired length of referral code.

# **How to install Refer and Earn plugin?**

Installation of Refer and Earn plugin is very easy.

Copy plugin folder into your **/Plugins** folder and from admin panel Local Plugin list try to reload plugin.

After doing this plugin will display into the List with SuperNop Logo. Go to the plugin and Click to install.

The plugin is widget type but you don't have to active it manually, while installing it will be mark as Active Automatically.

After completing the installation process you can access plugin from Configure button from plugin list.

# **How to start refer and earn plugin in nopCommerce**

We presume you have already installed plugin on your store. We will start from the Configurations.

# **1.0. Admin Configurations page**

### **1.1. Enable Plugin:**

Select this to enable/disable plugin. You don't have to uninstall plugin to disable.

Page **1** of **4**

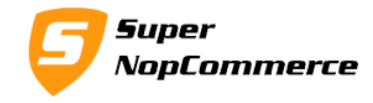

#### **1.2. Referrer Code Length:**

Enter value in numeric, length of your referral code. Referral code is the combination of number and alphabets. E.g. 10

#### Configure - Refer And Earn Plugin (back to widget list)

Save

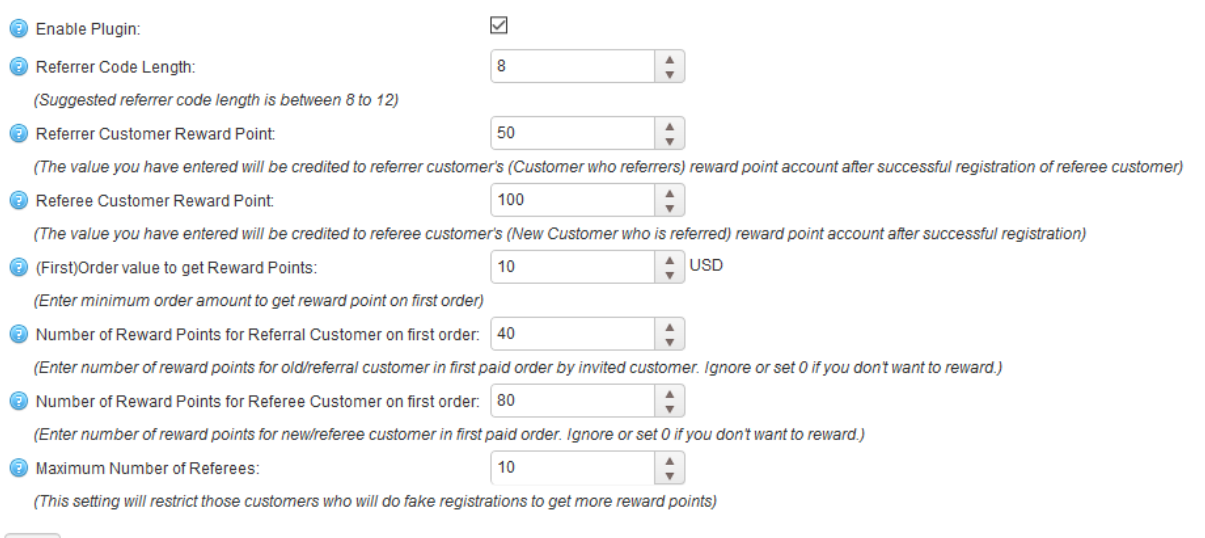

#### **1.3. Referrer Customer Reward Point:**

Please enter reward points for your referrer customer who has invited another customer. This points will be credited to customers account when new customer will register successfully.

#### **1.4. Referee Customer Reward Point:**

This reward point is for the new customer who will register using the referral code sent from your existing customer.

#### **1.5. (First) Order value to get Reward Points:**

This feature is used when you want condition like if your new customer purchases something above some amount then only add some point to your referrer customer. So give some limit here like USD 50. Your new and old customer will get point if new customer purchases something more than 50 USD.

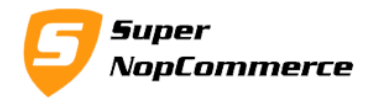

- **1.6. Number of Reward Points for Referral Customer on first order:** This is reward point for your referrer customer when your new customer buys using his/her first order.
- **1.7. Number of Reward Points for Referee Customer on first order:** This is reward point for your new customer when they purchases more than some amount on their first order only.

#### **1.8. Maximum Number of Referees:**

Each customer can refer limited customers. This setting will limit your customers to send referral codes. This setting is mostly used to avoid fake customer registration to get more reward points.

# **2.0. My Account Page (Front side)**

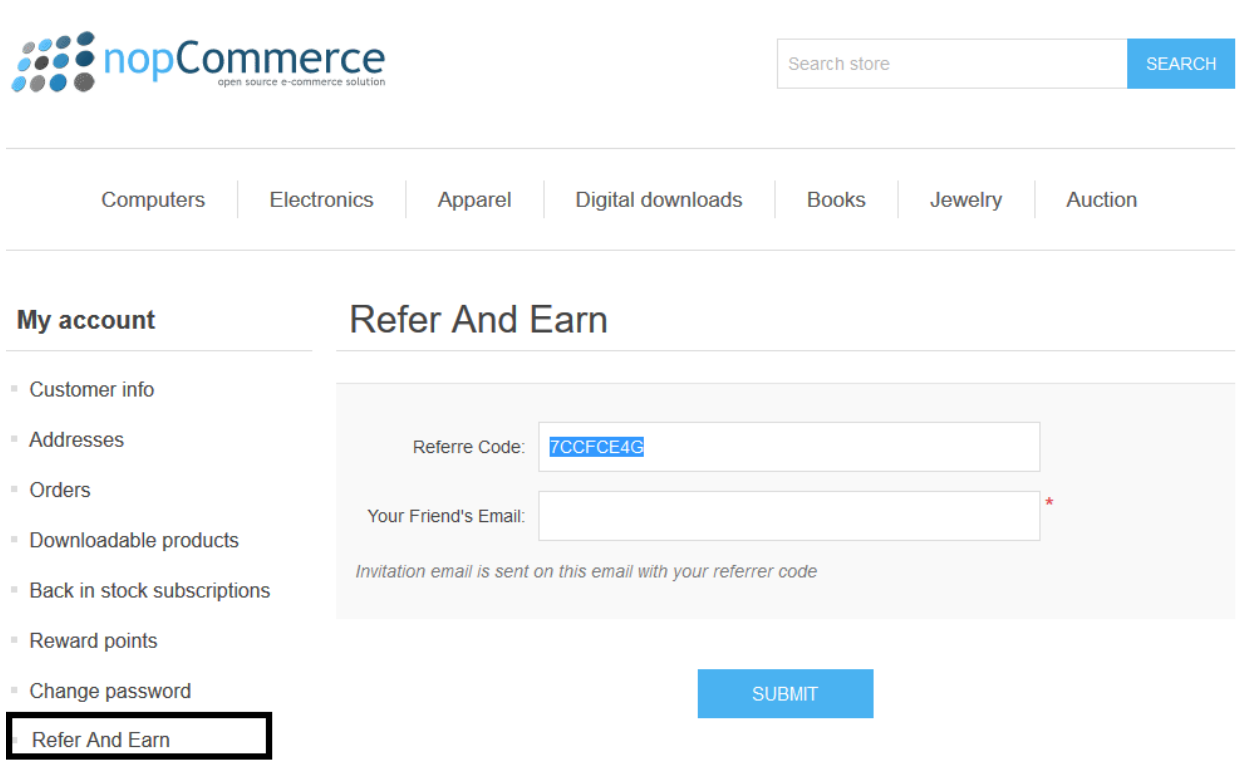

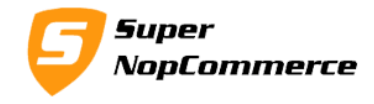

# **2.1. Your Friend's Email:**

Enter email id here to invite new customers with the referral code.

**Please note:** We have created one customer attribute named *Referrer Code*. This will be visible in my account customer info and admin side customer edit page. Please ignore this field in these locations.